## **My Account**

The My Account Page displays your APDL subscription information and purchasing options.

The account currently signed in is displayed at the top followed by a sign out button. If you would like to use Sample Log for any reason, you must sign out of your account first and clear one of the two login fields if your login information is remembered.

Your subscription expiration date is displayed next.

To purchase or extend an APDL subscription tap the desired duration at the bottom of the My Account Page. You will only see the subscription options when the subscription is expired as Apple will present a confusing message if you try to renew again while in a current subscription. You can actually renew at any time and your subscription will extend based off of the current expiration. It is better to actually purchase all renewals from http://nc-software.com/apdl instead of from within the app.

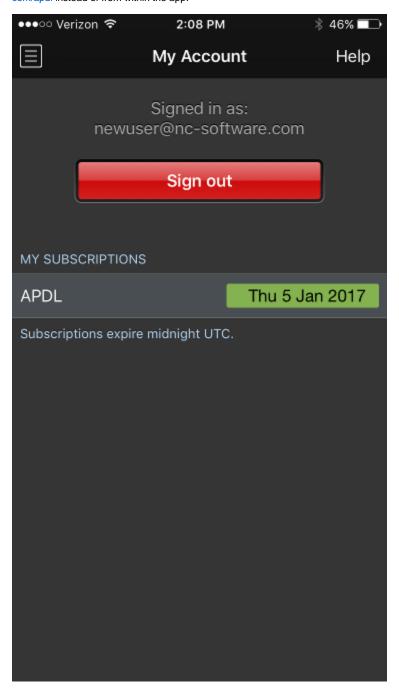